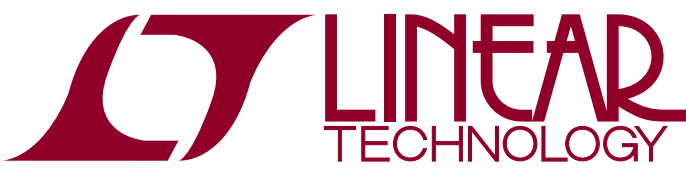

DEMO MANUAL DC2507A

LTC2986 and LTC2986-1 Input Protected Universal Temperature Measurement System on a Chip

## **DESCRIPTION**

Demonstration circuit DC2507A is a resistive protection network designed to interface the LTC®2986 demonstration boards (DC2508 for LTC2986 or DC2618 for LTC2986-1). The LTC2986 is a pin and software compatible 10-channel version of the 20-channel LTC2983. The LTC2986 includes several new modes enabling external protection/ filtering resistors for 2-/3-/4-wire RTDs, thermistors, and thermocouples. The DC2507A includes a universal input 4-input terminal block, front end protection/filtering resistors, and a interface for connecting to the DC2508/DC2618 demonstration circuit.

The 4-input terminal block (J1) can directly interface to a single 2-/3-/4-wire RTD, or a thermistor, or a thermocouple (with 4 options for cold junction compensation). A single hardware design is shared between all sensor types. Switching between sensors simply requires a change in software (channel assignment programming). All LTC2986

input channels are isolated from the terminal block by a 2.4k $\Omega$ , 1W protection resistor, while the complementing DC2508 contains 100pF filtering capacitors. As a reference, the DC2507A includes a top level hookup diagram for each sensor type, see Figure 1.

The DC2507A requires a DC2531 or DC2608 kit. These kits contain the LTC2986 motherboard (DC2508 or DC2618) and a Linduino® One (DC2026) USB interface board. Additionally, QuikEval™ software is used to program the LTC2986 channel assignment data and display the temperature results.

**Design files for this circuit board are available at http://www.linear.com/demo/DC2507A**

 $\sqrt{J}$ , LT, LTC, LTM, Linear Technology, the Linear logo and Linduino are registered trademarks and QuikEval is a trademark of Linear Technology Corporation. All other trademarks are the property of their respective owners.

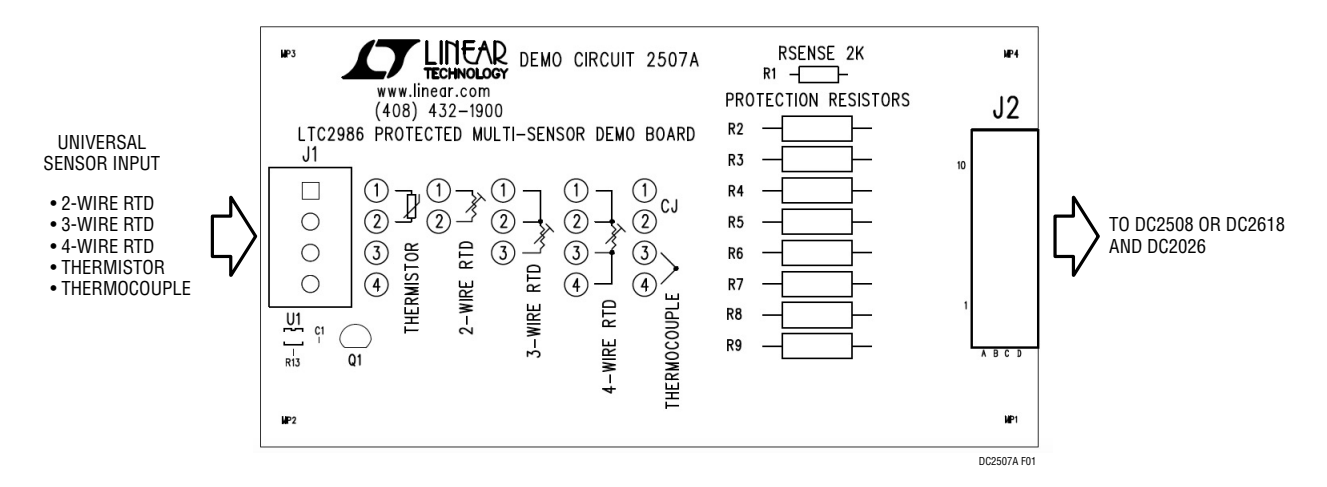

**Figure 1. DC2507A Demonstration Board**

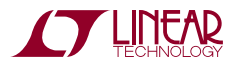

1

#### **Global Parameters Setup**

In order to run the LTC2986 in the universally protected mode, all 3 kelvin mode global variables need to be set, see Figure 2. Note, these variables are not available with the LTC2983 and LTC2984. The LTC2986 will automatically determine the current mode based on the sensor type and/or the number of sensor wires.

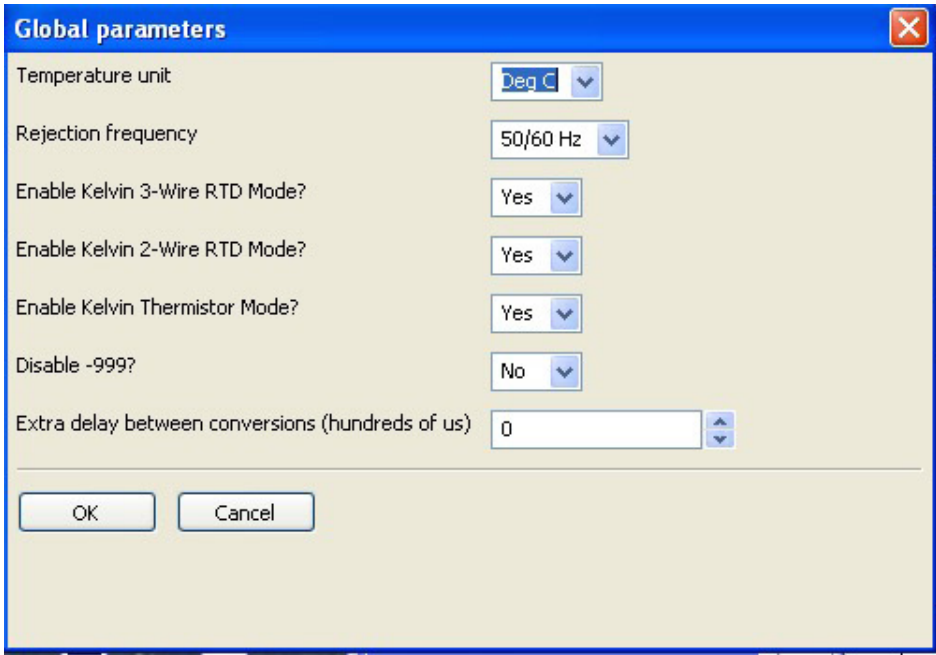

**Figure 2. Setting Global Kelvin Mode**

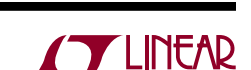

#### **Sense Resistor Setup**

The DC2508 includes a precision 2kΩ sense resistor. This Sense resistor is assigned to CH2 for all RTDs and Thermistors (see Figure 3).

#### **Built-In Configurations**

The LTC2986 demonstration software includes stored configurations for each of the sensor type used for the DC2507A demonstration board. These can be loaded by selecting the menu function: Configuration > Demo Board > DC2507A. (see Figure 4). These configurations will automatically load all the channel assignment data and global variables for each sensor.

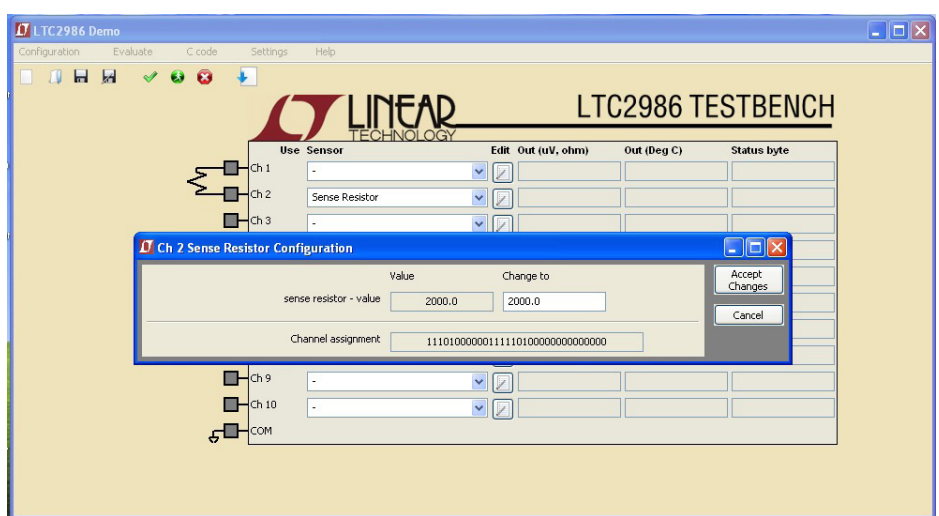

**Figure 3. Sense Resistor Channel Assignment**

| IJ LTC2986 Demo                                                                                                    |                                                                            |                                                                                                    |                                                                                                    |                                                          |  |  |  |
|----------------------------------------------------------------------------------------------------|----------------------------------------------------------------------------|----------------------------------------------------------------------------------------------------|----------------------------------------------------------------------------------------------------|----------------------------------------------------------|--|--|--|
| Configuration<br>Evaluate<br>New<br>Open<br>Load from daughter board<br>Load example<br><b>Save</b><br>Save as<br>Set global parameters<br>Quit | C code<br>$\boldsymbol{\Omega}$<br>U.<br>Datasheet<br>Demo board<br>ı<br>П | Settinas<br>Help<br>DC2210 EXPERIMENTER BOARD<br>DC2211 RTD<br>DC2211 THERMOCOUPLE<br>DC2212 THERMOCOUPLE BOARD<br>DC2213_DEDICATED_RTD_BOARD<br>DC2507A_MULTI_SENSOR_BOARD | <b>HFAD</b><br>DC2211 UNIVERSAL TEMPERATURE MEASUREMENT BOARD<br>DC2214_DEDICATED_THERMISTOR_BOARD<br>DC2507A_MULTI_SENSOR_BOARD_2_WIRE_RTD<br>DC2507A_MULTI_SENSOR_BOARD_3_WIRE_RTD<br>DC2507A_MULTI_SENSOR_BOARD_4_WIRE_RTD<br>DC2507A_MULTI_SENSOR_BOARD_10K_THERMISTOR<br>DC2507A MULTI SENSOR BOARD THERMOCOUPLE 10K THERMISTOR CJ<br>DC2507A_MULTI_SENSOR_BOARD_THERMOCOUPLE_PT100_CJ | LTC2986 TESTBENCH<br>$($ Deg C $)$<br><b>Status byte</b> |  |  |  |
|                                                                                                    | $H$ ch 9<br>$H$ ch 10<br>COM                                               |                                                                                                    | v<br>$\checkmark$                                                                                                    |                                                          |  |  |  |

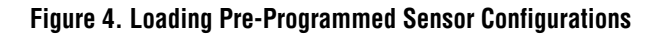

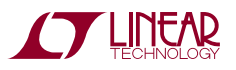

#### **2-Wire RTD**

Connect the 2-wire RTD to between terminals 1 and 2 on terminal block J1, see Figure 5.

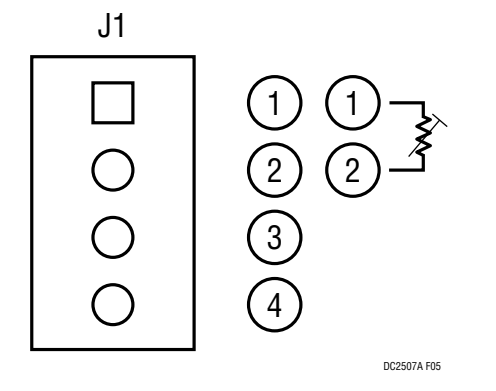

The 2-wire RTD is assigned to CH4 (see Figure 6) and can be automatically loaded using the configuration file DC2507A\_MULTI\_SENSOR\_BOARD\_2\_WIRE\_RTD or manually entered using the LTC2986 demonstration software.

**Figure 5. 2-Wire RTD Connection**

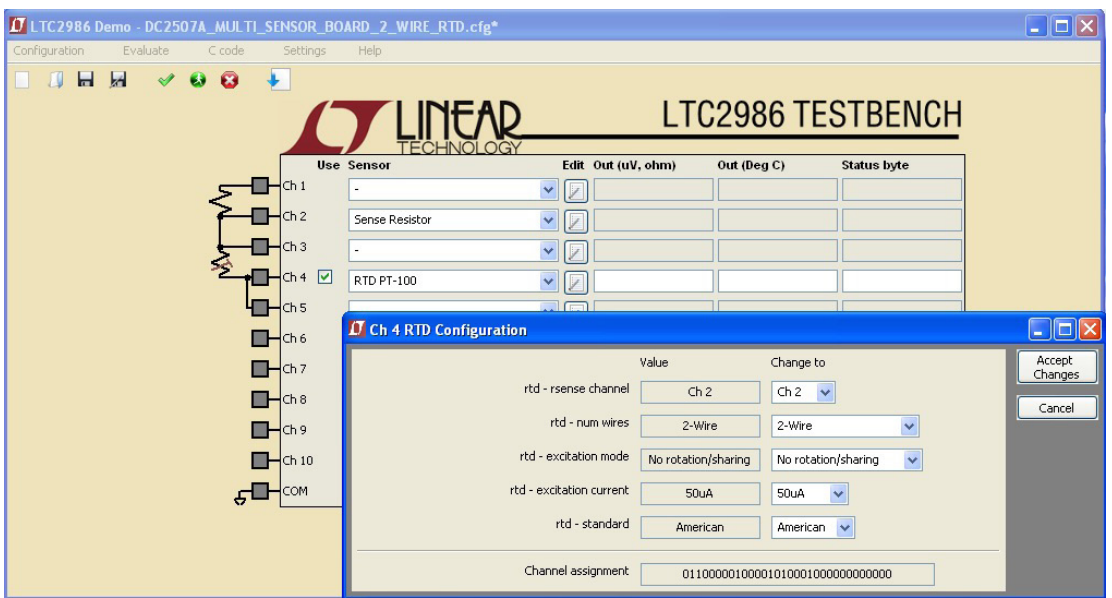

**Figure 6. 2-Wire RTD Configuration**

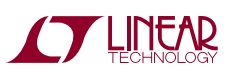

### **3-Wire RTD**

Connect the 3-wire RTD to between terminals 1, 2 and 3 on terminal block J1, see Figure 7.

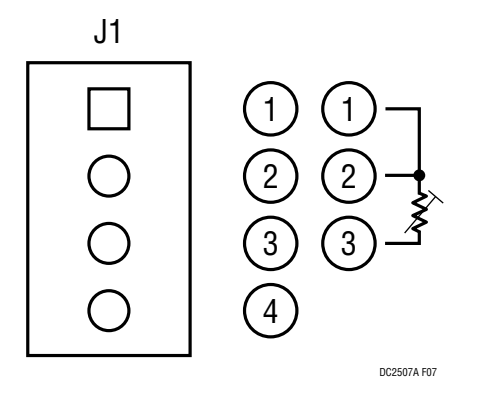

**Figure 7. 3-Wire RTD Connection**

The 3-wire RTD is assigned to CH6 (see Figure 8) and can be automatically loaded using the configuration file DC2507A\_MULTI\_SENSOR\_BOARD\_3\_WIRE\_RTD or manually entered using the LTC2986 demonstration software.

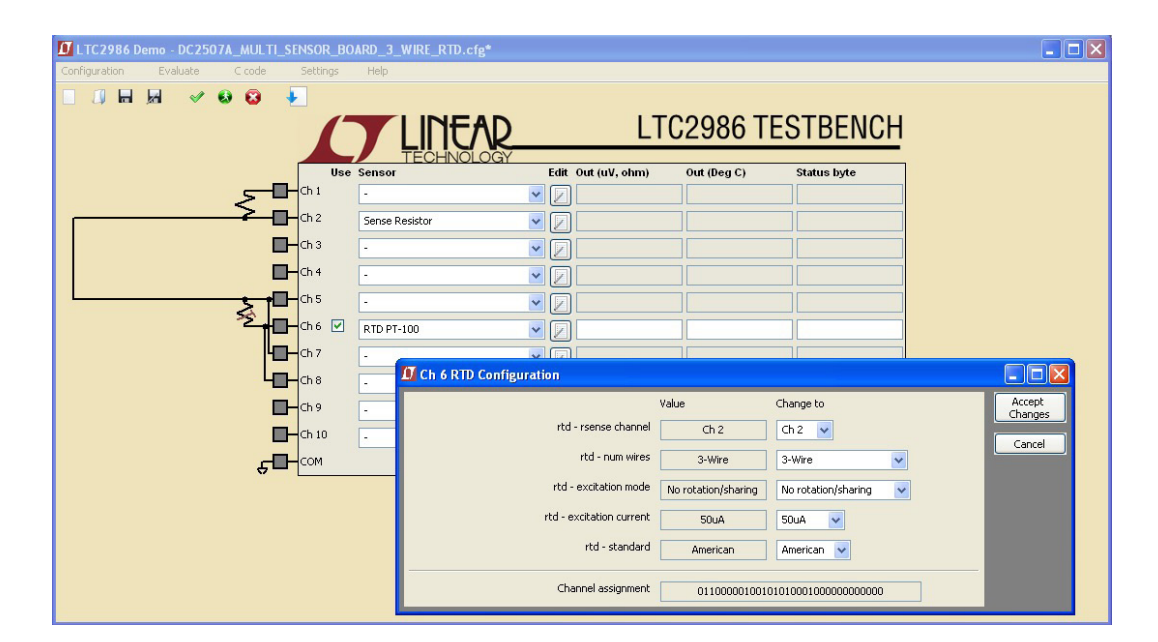

**Figure 8. 3-Wire RTD Configuration**

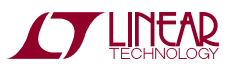

#### **4-Wire RTD**

Connect the 4-wire RTD to between terminals 1, 2, 3 and 4 on terminal block J1, see Figure 9.

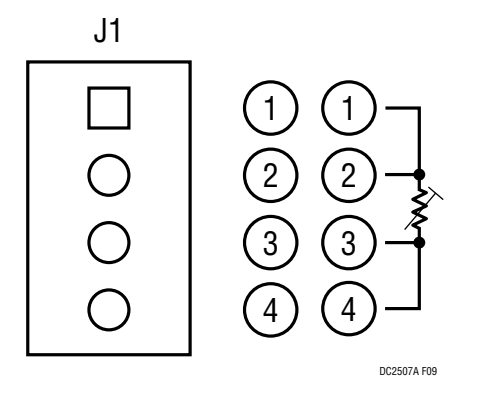

The 4-wire RTD is assigned to CH6 (see Figure 10) and can be automatically loaded using the configuration file DC2507A\_MULTI\_SENSOR\_BOARD\_4\_WIRE\_RTD or manually entered using the LTC2986 demonstration software. In the universal protected mode, 4-wire RTDs have rotation and sharing turned off, the DC2507 includes a protected ground connection for the 4-wire RTD.

**Figure 9. 4-Wire RTD Connection**

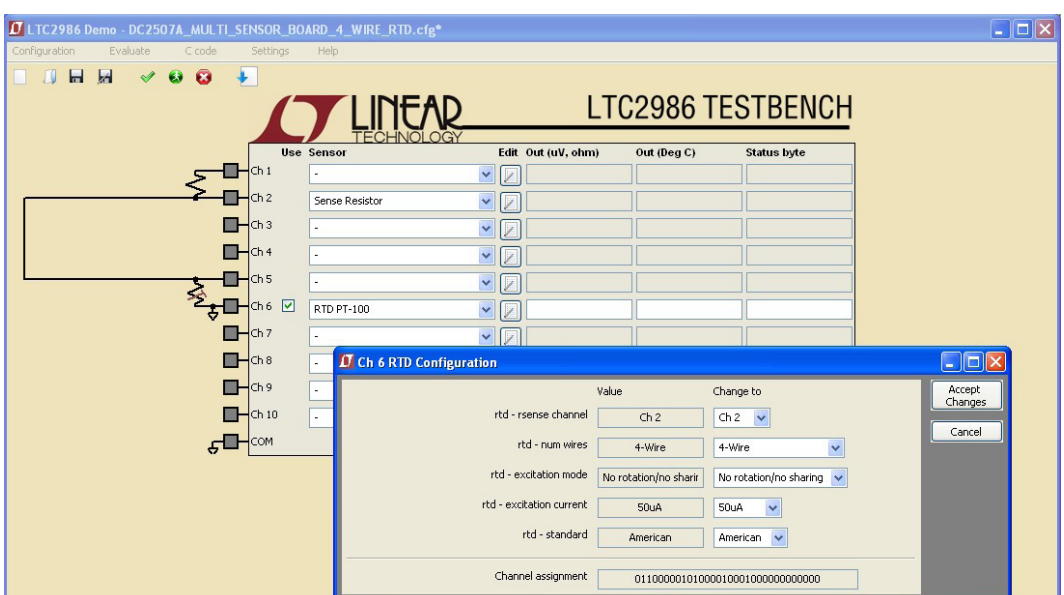

**Figure 10. 4-Wire RTD Configuration**

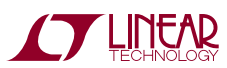

#### **Thermistor**

Connect the thermistor between terminals 1 and 2 on terminal block J1, see Figure 11.

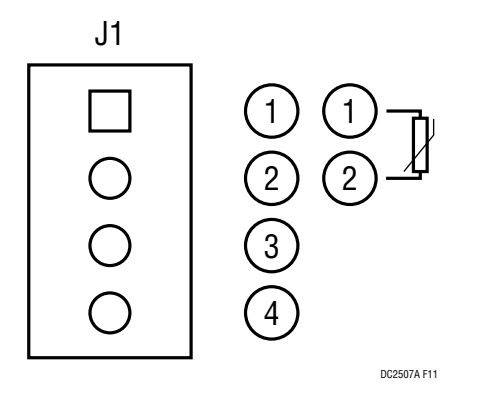

The thermistor is assigned to CH4 (see Figure 12) and can be automatically loaded using the configuration file DC2507A\_MULTI\_SENSOR\_BOARD\_10K\_THERMISTOR or manually entered using the LTC2986 demonstration software.

**Figure 11. Thermistor Connection**

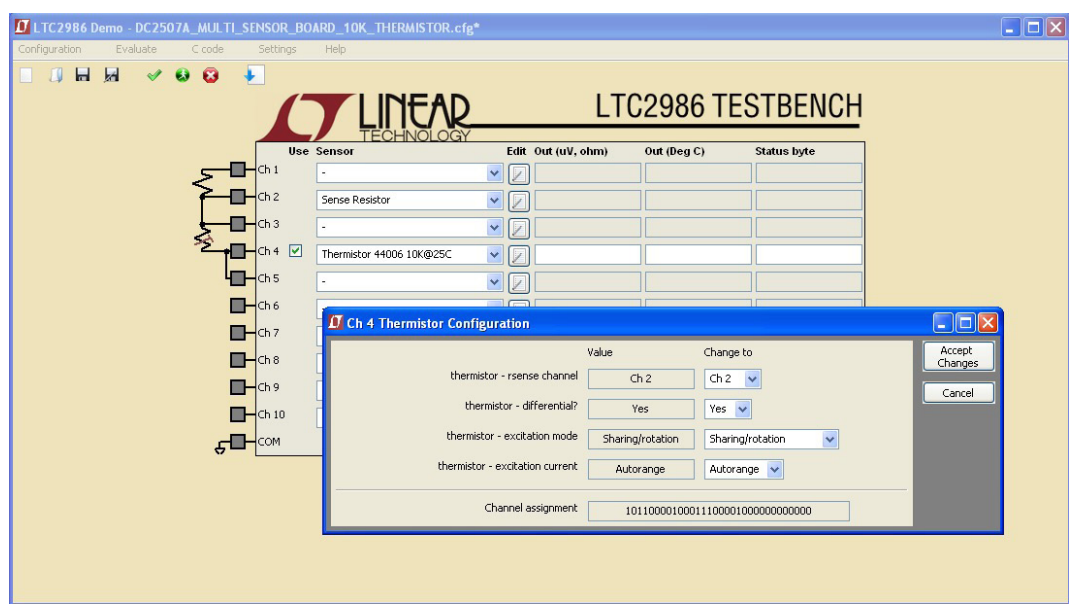

**Figure 12. Thermistor Configuration**

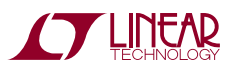

7

#### **Thermocouple**

Connect the thermocouple between terminals 3 and 4 on terminal block J1, see Figure 13. 1 of 4 sensors can be used for the cold junction compensation.

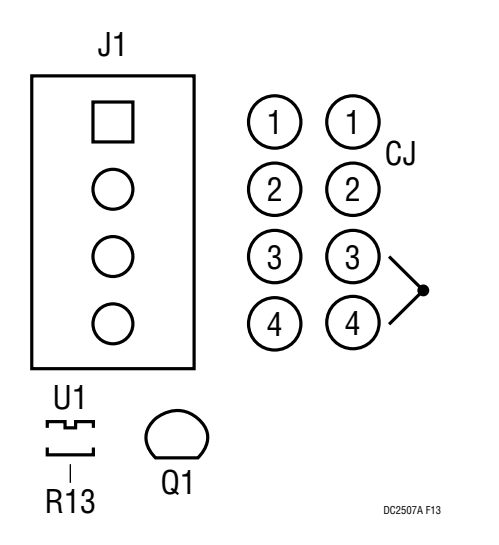

**Figure 13. Thermocouple and Cold Junction Connection**

**CJ Option 1:** Active analog temperature sensor (U1) tied to CH10.

**CJ Option 2:** Diode (Q1) tied to CH9.

**CJ Option 3:** 2-wire RTD connected between terminals 1 and 2 on terminal block J1 and assigned to CH4.

**CJ Option 4:** Thermistor connected between terminals 1 and 2 on terminal block J1 and assigned to CH4.

See pages 63-65 in the LTC2986 data sheet for more information.

The thermocouple is assigned to CH6 (see Figure 14) and can be automatically loaded using the configuration file DC2507A MULTI SENSOR BOARD THERMICOUPLE\_10K\_THERMISTOR\_CJ or DC2507A\_ MULTI\_SENSOR\_BOARD\_THERMICOUPLE\_PT100 CJ or manually entered using the LTC2986 demonstration software.

| <b>D</b><br>TC2986 Demo - DC2507A MULTI SENSOR BOARD THERMOCOUPLE 10K THERMISTOR CJ.cfg<br>Configuration<br>Evaluate<br>C code | Settings               | Help                     |                                |                                           |             |                                   | $\Box$ $\Box$ $\times$ |
|----------------------------------------------------------------------------------------------------|------------------------|--------------------------|--------------------------------|-------------------------------------------|-------------|-----------------------------------|------------------------|
| $\blacksquare$<br>园<br>$\bullet$<br>$\bullet$<br>$\sqrt{1}$<br>$\checkmark$                                                    | ۰                      | LTC2986 TESTBENCH        |                                |                                           |             |                                   |                        |
|                                                                                                    |                        | <b>Use Sensor</b>        |                                | Edit Out (uV, ohm)                        | Out (Deg C) | <b>Status byte</b>                |                        |
|                                                                                                    | th1                    |                          | $\checkmark$<br>IZ             |                                           |             |                                   |                        |
|                                                                                                    | Ch <sub>2</sub>        | Sense Resistor           | $\checkmark$<br>V              |                                           |             |                                   |                        |
|                                                                                                    | Ch3                    |                          | $\checkmark$<br>IZ             |                                           |             |                                   |                        |
|                                                                                                    | $Ch4$ $\boxed{v}$      | Thermistor 44006 10K@25C | $\vee$                         |                                           |             |                                   |                        |
|                                                                                                    | $TH$ ch 5              |                          | D<br>$\mathbf{v}$              |                                           |             |                                   |                        |
| cold in: 5<br>$\mathsf{ch}\,9$                                                                                                 | $Ch6$ $\boxed{v}$<br>− | Type K Thermocouple      | $\mathbf{v}$                   |                                           |             |                                   |                        |
|                                                                                                    | $H$ Ch <sub>7</sub>    |                          | $\checkmark$<br>V              |                                           |             |                                   |                        |
|                                                                                                    | $H$ ch 8               |                          | $\checkmark$<br>Z              |                                           |             |                                   |                        |
| टू ⊀ा                                                                                                    | Ъ⊣⊂һ9 ☑                | Off-Chip Diode           | $\checkmark$<br>D              |                                           |             |                                   |                        |
| ೯೮                                                                                                    | $ch 10$ $\Box$         | Active Analog            | $\checkmark$<br>$\overline{v}$ |                                           |             |                                   |                        |
|                                                                                                    | $5+$ COM               |                          |                                | <b>IT</b> Ch 6 Thermocouple Configuration |             |                                   | $\Box$ $\Box$ $\times$ |
|                                                                                                    |                        |                          |                                |                                           | Value       | Change to                         | Accept                 |
|                                                                                                    |                        |                          |                                | tc - cold junction ch                     | Ch9         | Ch9<br>$\checkmark$               | Changes                |
|                                                                                                    |                        |                          |                                | tc - differential?                        | No          | No<br>$\checkmark$                | Cancel                 |
|                                                                                                    |                        |                          |                                | tc - open ckt detect?                     | Yes         | Yes $\vee$                        |                        |
|                                                                                                    |                        |                          |                                | tc - open ckt detect current              | 10uA        | 10uA<br>$\checkmark$              |                        |
|                                                                                                    |                        |                          |                                |                                           |             |                                   |                        |
|                                                                                                    |                        |                          |                                | Channel assignment                        |             | 000100100111000000000000000000000 |                        |

**Figure 14. Thermocouple and Cold Junction Configuration**

## PCB Layout

**Top Silkscreen**

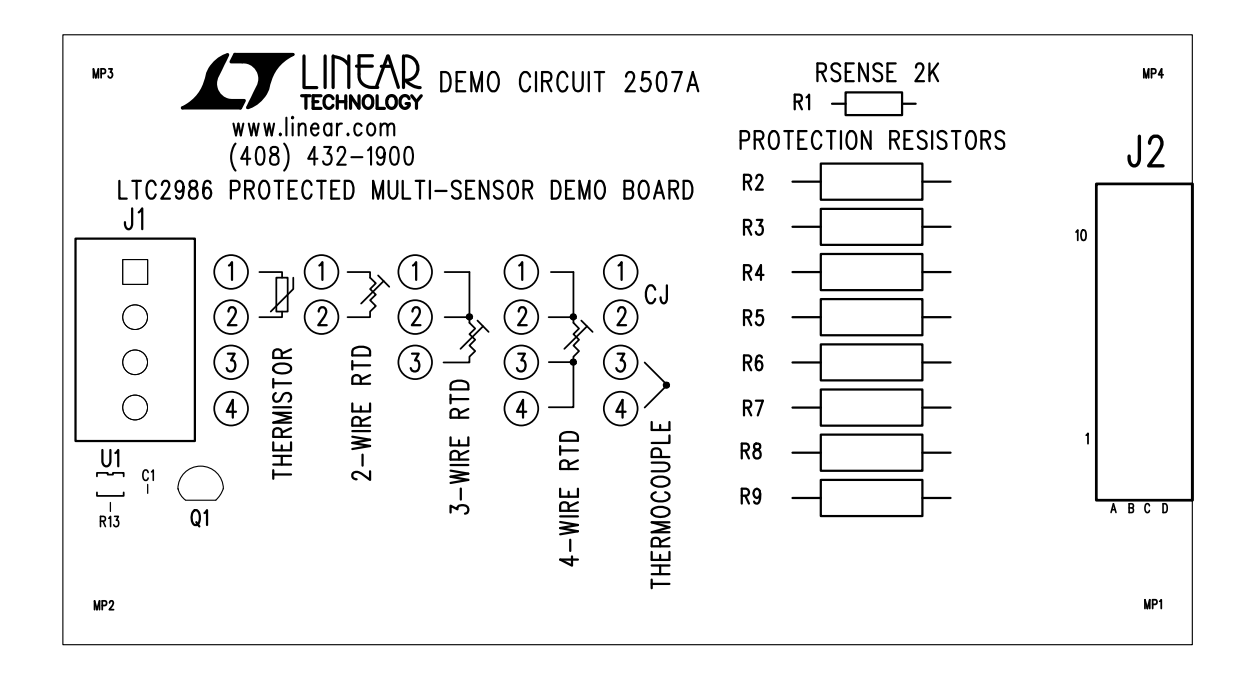

# PCB Layout

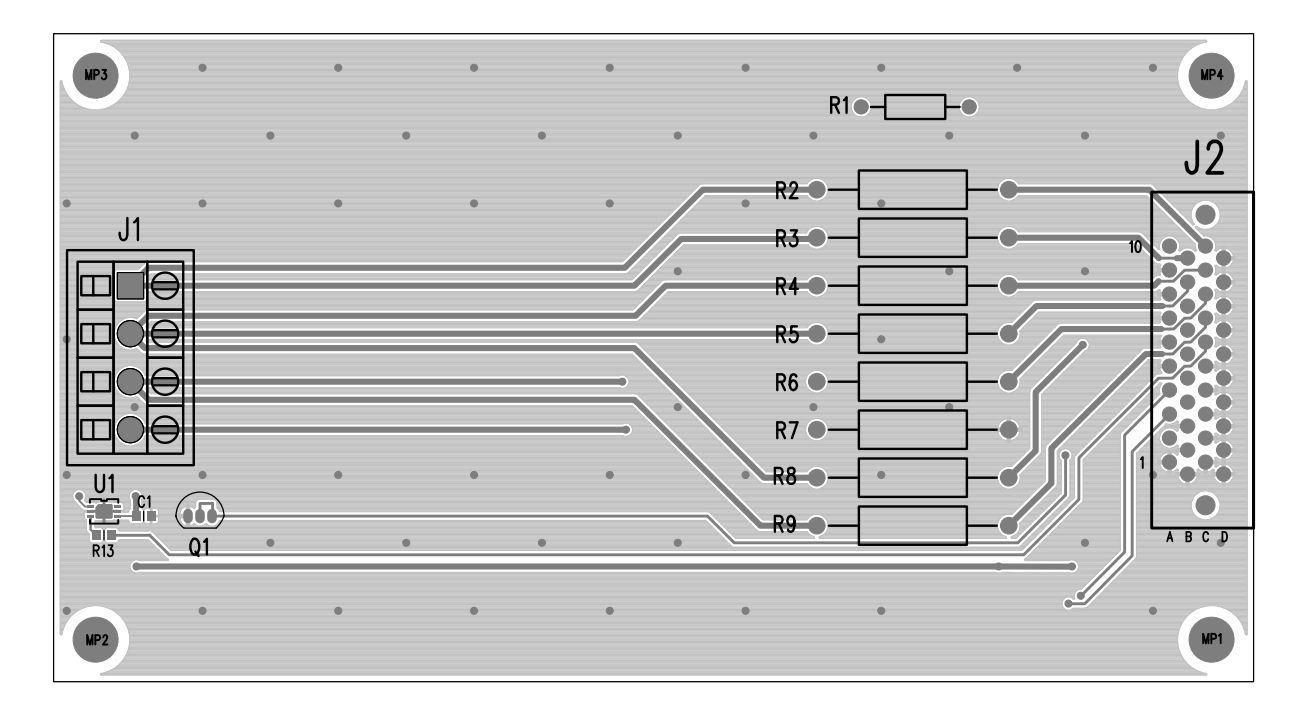

**Top Layer**

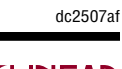

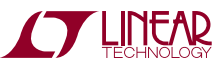

## PCB Layout

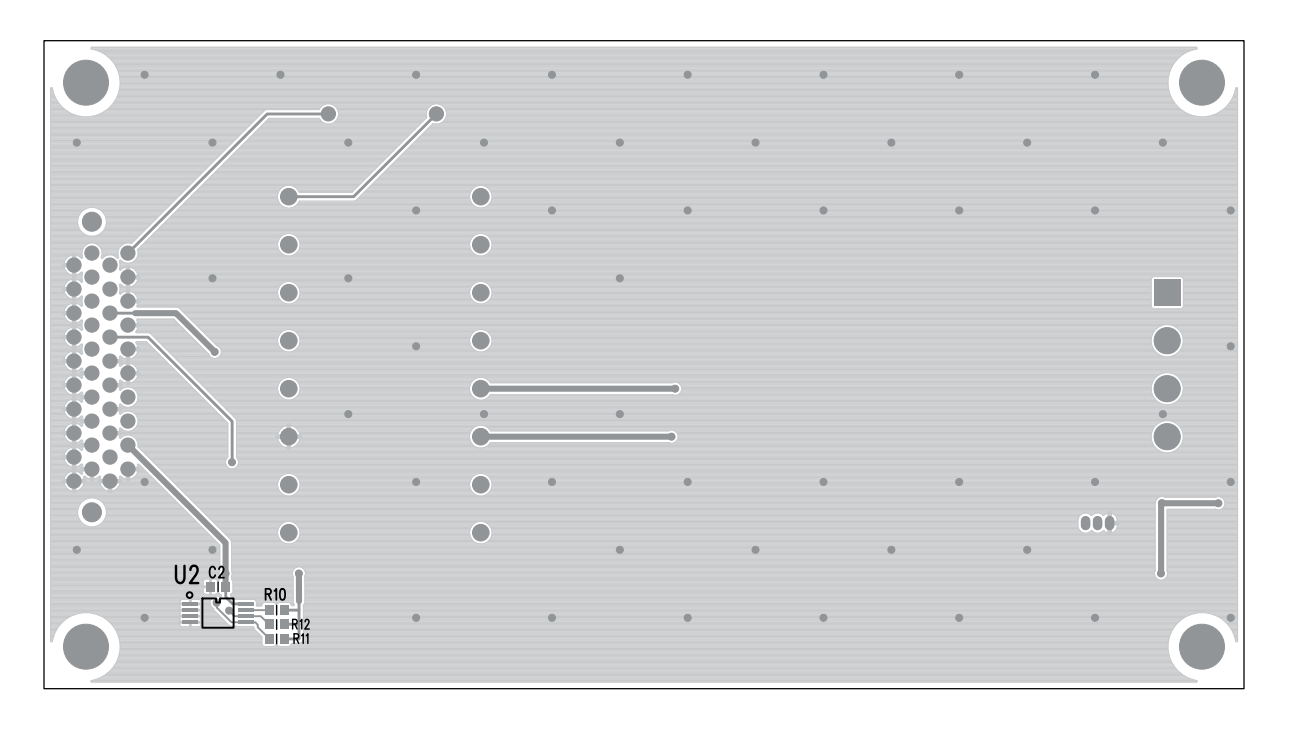

**Bottom Layer**

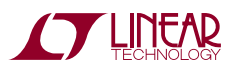

## Parts List

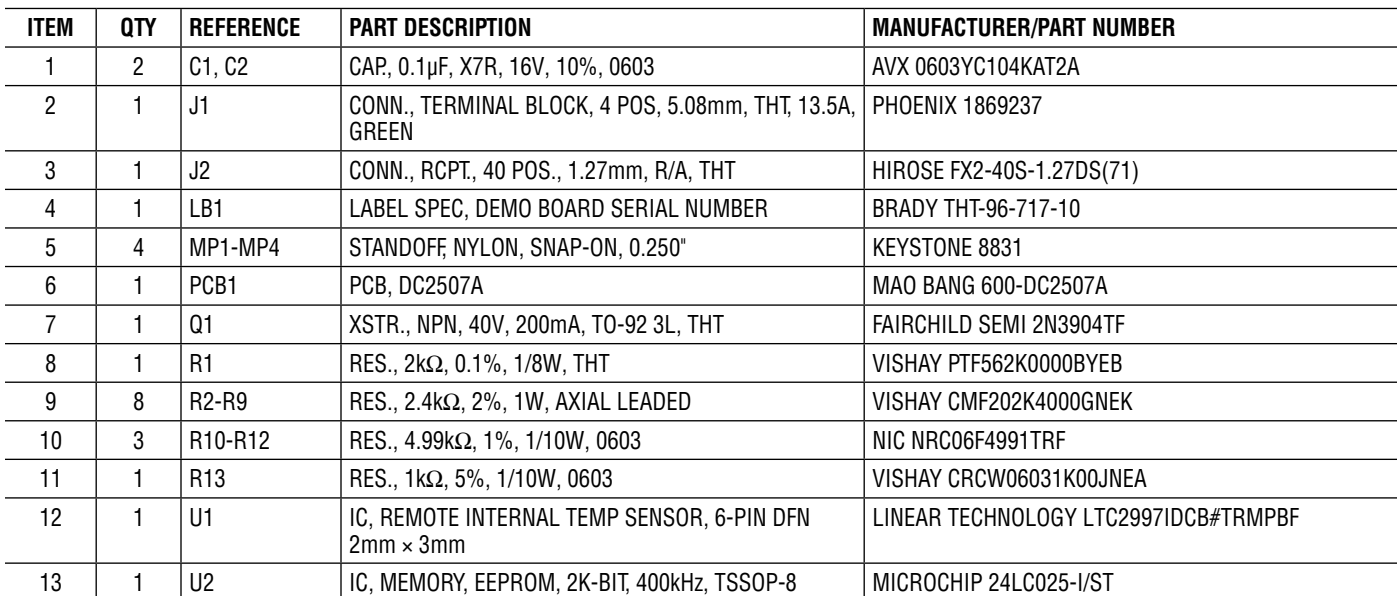

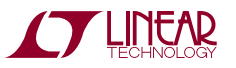

## Schematic Diagram

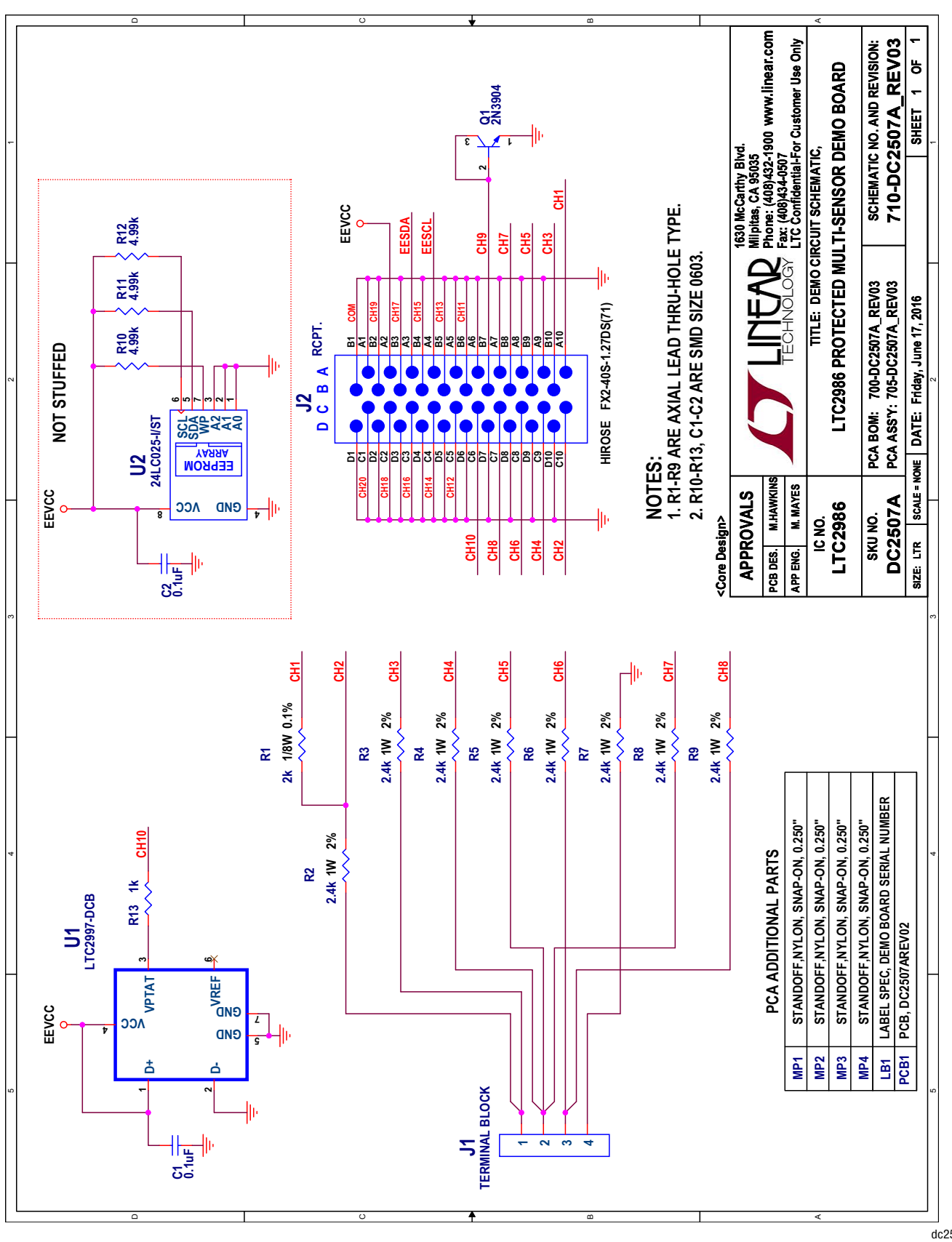

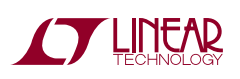

Information furnished by Linear Technology Corporation is believed to be accurate and reliable. However, no responsibility is assumed for its use. Linear Technology Corporation makes no representation that the interconnection of its circuits as described herein will not infringe on existing patent rights. 13

## DEMO MANUAL DC2507A

DEMO MANUAL DC2507A

#### DEMONSTRATION BOARD IMPORTANT NOTICE

Linear Technology Corporation (LTC) provides the enclosed product(s) under the following **AS IS** conditions:

This demonstration board (DEMO BOARD) kit being sold or provided by Linear Technology is intended for use for **ENGINEERING DEVELOPMENT OR EVALUATION PURPOSES ONLY** and is not provided by LTC for commercial use. As such, the DEMO BOARD herein may not be complete in terms of required design-, marketing-, and/or manufacturing-related protective considerations, including but not limited to product safety measures typically found in finished commercial goods. As a prototype, this product does not fall within the scope of the European Union directive on electromagnetic compatibility and therefore may or may not meet the technical requirements of the directive, or other regulations.

If this evaluation kit does not meet the specifications recited in the DEMO BOARD manual the kit may be returned within 30 days from the date of delivery for a full refund. THE FOREGOING WARRANTY IS THE EXCLUSIVE WARRANTY MADE BY THE SELLER TO BUYER AND IS IN LIEU OF ALL OTHER WARRANTIES, EXPRESSED, IMPLIED, OR STATUTORY, INCLUDING ANY WARRANTY OF MERCHANTABILITY OR FITNESS FOR ANY PARTICULAR PURPOSE. EXCEPT TO THE EXTENT OF THIS INDEMNITY, NEITHER PARTY SHALL BE LIABLE TO THE OTHER FOR ANY INDIRECT, SPECIAL, INCIDENTAL, OR CONSEQUENTIAL DAMAGES.

The user assumes all responsibility and liability for proper and safe handling of the goods. Further, the user releases LTC from all claims arising from the handling or use of the goods. Due to the open construction of the product, it is the user's responsibility to take any and all appropriate precautions with regard to electrostatic discharge. Also be aware that the products herein may not be regulatory compliant or agency certified (FCC, UL, CE, etc.).

No License is granted under any patent right or other intellectual property whatsoever. **LTC assumes no liability for applications assistance, customer product design, software performance, or infringement of patents or any other intellectual property rights of any kind.**

LTC currently services a variety of customers for products around the world, and therefore this transaction **is not exclusive**.

**Please read the DEMO BOARD manual prior to handling the product**. Persons handling this product must have electronics training and observe good laboratory practice standards. **Common sense is encouraged**.

This notice contains important safety information about temperatures and voltages. For further safety concerns, please contact a LTC application engineer.

Mailing Address:

Linear Technology 1630 McCarthy Blvd. Milpitas, CA 95035

Copyright © 2004, Linear Technology Corporation

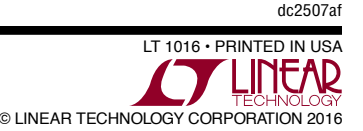

## **X-ON Electronics**

Largest Supplier of Electrical and Electronic Components

*Click to view similar products for* [Temperature Sensor Development Tools](https://www.x-on.com.au/category/embedded-solutions/engineering-tools/sensor-development-tools/temperature-sensor-development-tools) *category:*

*Click to view products by* [Analog Devices](https://www.x-on.com.au/manufacturer/analogdevices) *manufacturer:* 

Other Similar products are found below :

[EVAL-ADT7516EBZ](https://www.x-on.com.au/mpn/analogdevices/evaladt7516ebz) [EVAL-ADT75EBZ](https://www.x-on.com.au/mpn/analogdevices/evaladt75ebz) [T20321SS2B](https://www.x-on.com.au/mpn/carlogavazzi/t20321ss2b) [T2016P2CRRXC4S2](https://www.x-on.com.au/mpn/carlogavazzi/t2016p2crrxc4s2) [MAX1455EVKIT-NS](https://www.x-on.com.au/mpn/maxim/max1455evkitns) [DC2507A](https://www.x-on.com.au/mpn/analogdevices/dc2507a) [DS18B20EVKIT#](https://www.x-on.com.au/mpn/maxim/ds18b20evkit) [MAX6654EVKIT](https://www.x-on.com.au/mpn/maxim/max6654evkit) [EV-TEMPSENSE-ARDZ](https://www.x-on.com.au/mpn/analogdevices/evtempsenseardz) [MAX1617AEVKIT](https://www.x-on.com.au/mpn/maxim/max1617aevkit) [BB-WSK-REF-2](https://www.x-on.com.au/mpn/advantech/bbwskref2) [MCP9800DM-TS1](https://www.x-on.com.au/mpn/microchip/mcp9800dmts1) [TMPSNSRD-RTD2](https://www.x-on.com.au/mpn/microchip/tmpsnsrdrtd2) [MIKROE-2273](https://www.x-on.com.au/mpn/mikroelektronika/mikroe2273) [MIKROE-2501](https://www.x-on.com.au/mpn/mikroelektronika/mikroe2501) [MIKROE-2539](https://www.x-on.com.au/mpn/mikroelektronika/mikroe2539) [MIKROE-2554](https://www.x-on.com.au/mpn/mikroelektronika/mikroe2554) [DPP201Z000](https://www.x-on.com.au/mpn/teconnectivity/dpp201z000) [DPP901Z000](https://www.x-on.com.au/mpn/teconnectivity/dpp901z000) [1899](https://www.x-on.com.au/mpn/adafruit/1899) [EV-BUNCH-WSN-2Z](https://www.x-on.com.au/mpn/analogdevices/evbunchwsn2z) [DPP904R000](https://www.x-on.com.au/mpn/teconnectivity/dpp904r000) [KIT0021](https://www.x-on.com.au/mpn/dfrobot/kit0021) [SEN0206](https://www.x-on.com.au/mpn/dfrobot/sen0206) [SEN0227](https://www.x-on.com.au/mpn/dfrobot/sen0227) [MIKROE-2769](https://www.x-on.com.au/mpn/mikroelektronika/mikroe2769) [3251](https://www.x-on.com.au/mpn/adafruit/3251) [SEN-13314](https://www.x-on.com.au/mpn/sparkfun/sen13314) [3263](https://www.x-on.com.au/mpn/adafruit/3263) [SEN0137](https://www.x-on.com.au/mpn/dfrobot/sen0137) [LM20XEVM](https://www.x-on.com.au/mpn/texasinstruments/lm20xevm) [3328](https://www.x-on.com.au/mpn/adafruit/3328) [TMP708EVM](https://www.x-on.com.au/mpn/texasinstruments/tmp708evm) [BOOSTXL-TMP107](https://www.x-on.com.au/mpn/texasinstruments/boostxltmp107) [DC1785B](https://www.x-on.com.au/mpn/analogdevices/dc1785b) [MHUM-01](https://www.x-on.com.au/mpn/oseppelectronics/mhum01) [3538](https://www.x-on.com.au/mpn/adafruit/3538) [DPP201G000](https://www.x-on.com.au/mpn/teconnectivity/dpp201g000) [DFR0066](https://www.x-on.com.au/mpn/dfrobot/dfr0066) [WPP100B009](https://www.x-on.com.au/mpn/teconnectivity/wpp100b009) [SDT310LTC100A3850](https://www.x-on.com.au/mpn/koaspeer/sdt310ltc100a3850) [SI7005EVB-UDP-M3L1](https://www.x-on.com.au/mpn/siliconlabs/si7005evbudpm3l1) [2857](https://www.x-on.com.au/mpn/adafruit/2857) [1782](https://www.x-on.com.au/mpn/adafruit/1782) [2652](https://www.x-on.com.au/mpn/adafruit/2652) [269](https://www.x-on.com.au/mpn/adafruit/269) [3245](https://www.x-on.com.au/mpn/adafruit/3245) [3622](https://www.x-on.com.au/mpn/adafruit/3622) [3648](https://www.x-on.com.au/mpn/adafruit/3648) [3721](https://www.x-on.com.au/mpn/adafruit/3721)